# Nouveautés de la version 2 de CIWIDGET

SG/SNUM/UNI/DETN - C. Imberti 02/11/2020

### **Plugin CIWIDGET version 2**

L'objectif est de pouvoir afficher facilement, dans le texte d'un article d'un site SPIP, des contenus autres que du texte, des images et des pièces jointes. Dans ce cadre, la nouvelle version 2 du plugin CIWIDGET ajoute 6 nouveaux widgets :

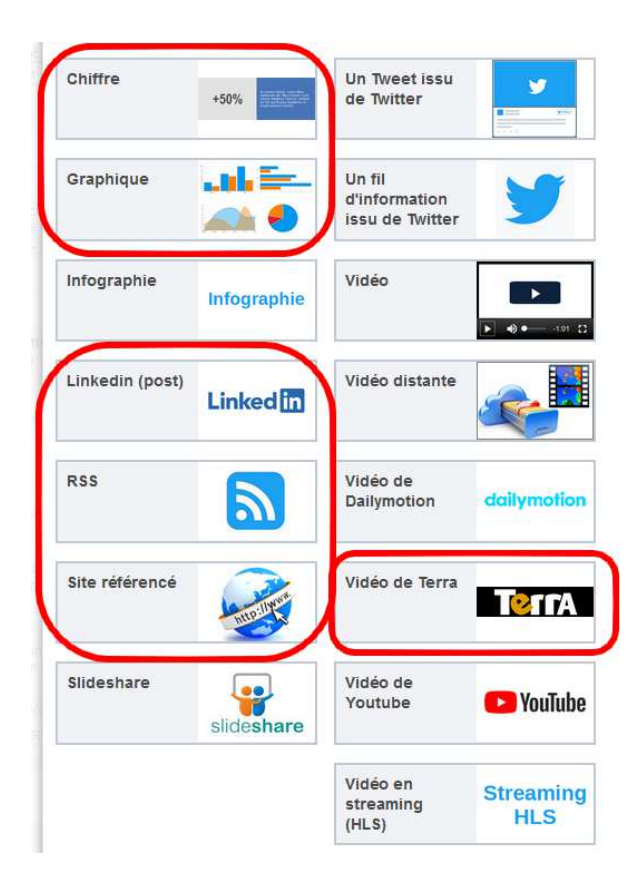

La version 2 ajoute également un mécanisme optionnel, pour les vidéos de Dailymotion, qui permet d'importer automatiquement le titre, le descriptif, la durée et les crédits d'une vidéo.

Concernant la configuration du plugin, la version 2 apporte :

- des possibilités de sélection lorsque l'on exporte la configuration de CIWIDGET.

- un mécanisme d'import de configuration.
- etc.

#### **Widget Graphique**

Le widget Graphique offre 10 types de graphique : colonnes, colonnes avec une courbe de tendance, colonnes empilées, colonnes empilées avec une courbe de tendance, barres, barres empilées, secteurs, anneau, lignes, radar.

Exemple de résultat avec un graphique de type « lignes » :

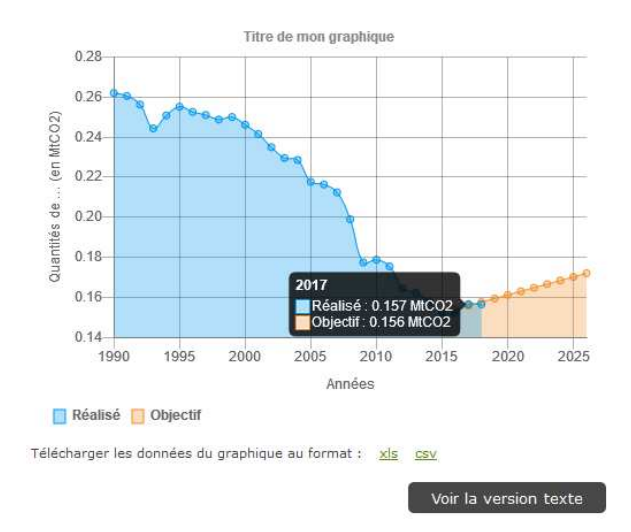

Ces graphiques « dynamiques » présentent les avantages suivants :

- Lorsque l'on survole, avec la souris, un point du graphique, les valeurs sont automatiquement affichées.
- Sur un écran de faible largeur, le graphique s'adapte en préservant la taille des textes.

- Le visiteur peut télécharger les données du graphique au format Excel ou CSV.

- Pour respecter les règles d'accessibilité, le bouton « Voir la version texte » permet d'afficher un tableau avec les données du graphique.

Ce widget a une taille conséquente vu qu'il représente 3% du code PHP de SPIP (hors librairies externes, etc.).

Un assistant guide l'utilisateur dans la création d'un graphique, à travers 4 étapes. Ci-dessous la première étape qui consiste à choisir d'un type de graphique.

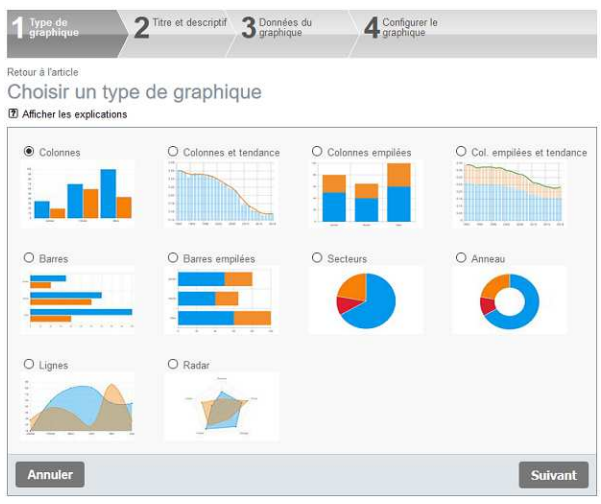

Le widget permet de saisir les données dans le tableau ci-dessous. Il permet également de **copier** les données du tableau ouvert dans votre tableur (Excel, LibreOffice, etc.) puis de les **coller** dans le tableau ci-dessous.

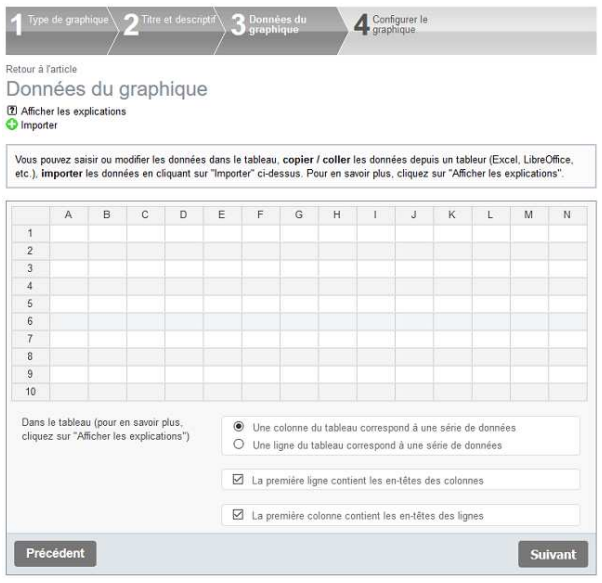

Le widget permet aussi :

- d'**importer** un fichier au format CSV ou XLSX (Excel 2007 et plus) .

- d'importer les données depuis une adresse.

- d'Importer automatiquement des données à une fréquence choisie.

Lorsque l'on modifie un paramétre du graphique, la prévisualisation du graphique est automatiquement actualisée. Cela permet de voir l'impact de chaque paramètre, sans devoir quitter le formulaire de configuration.

Par ailleurs, il est possible de pré renseigner la configuration d'un graphique à partir de la configuration d'un graphique existant, sachant que les modifications restent possibles.

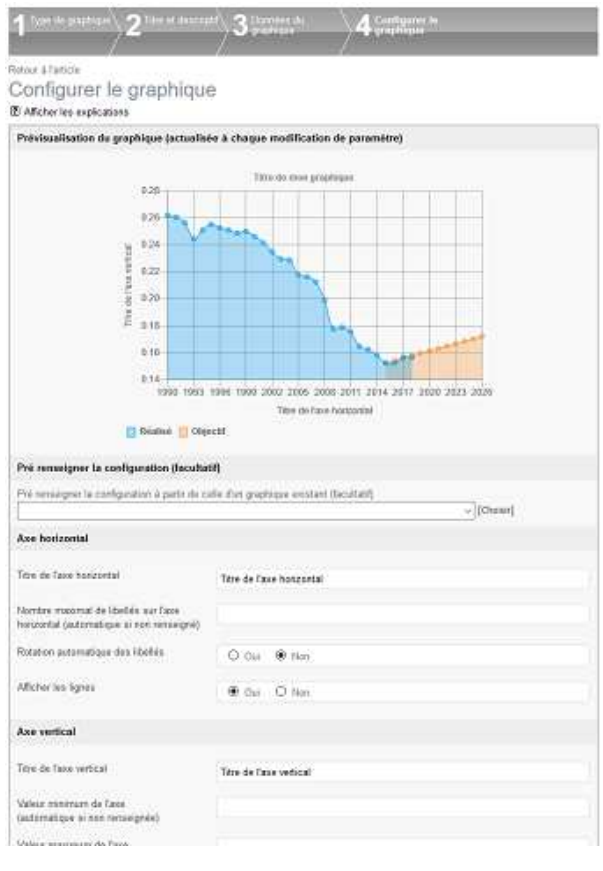

Chaque page de création d'un graphique comprend le lien « Afficher les explications ». En cliquant sur ce lien, des informations sont affichées pour aider l'utilisateur.

La page, de modification d'un graphique existant, permet d'accéder directement au formulaire souhaité (sans passer par toutes les étapes).

Lorsque l'on modifie un graphique existant, le widget travaille sur une copie des informations relatives à ce graphique. Cela évite, par exemple, de voir sur le site public un graphique à moitié modifié.

## **Widget Chiffre**

Ce widget affiche sur deux colonnes, un chiffre en grand (avec son unité en dessous) et son descriptif.

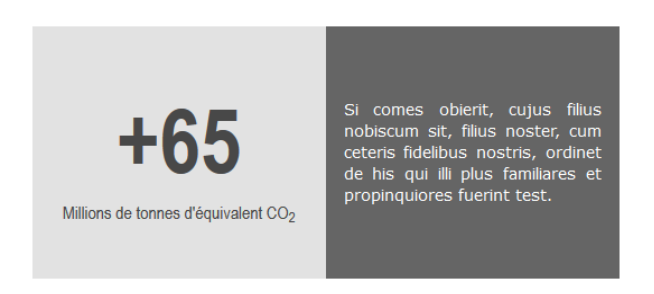

La taille du chiffre est ajustable. Idem pour son unité. Le style et les couleurs sont définis dans la configuration générale du widget.

#### **Widget Linkedin**

Ce widget permet d'afficher un message posté sur Linkedin, qui est un réseau social professionnel.

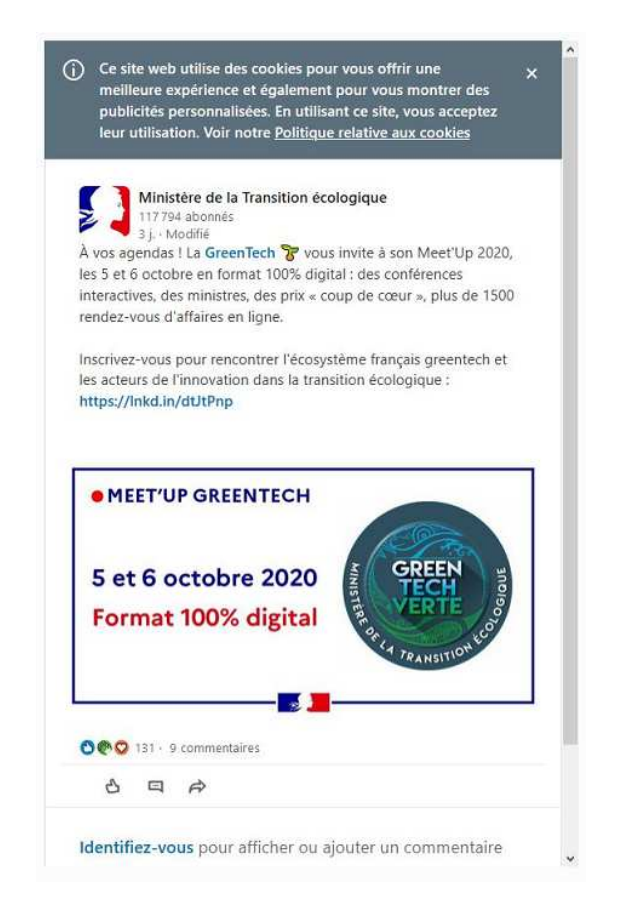

### **Widget RSS**

Ce widget permet d'afficher une liste d'articles d'un autre site par syndication.

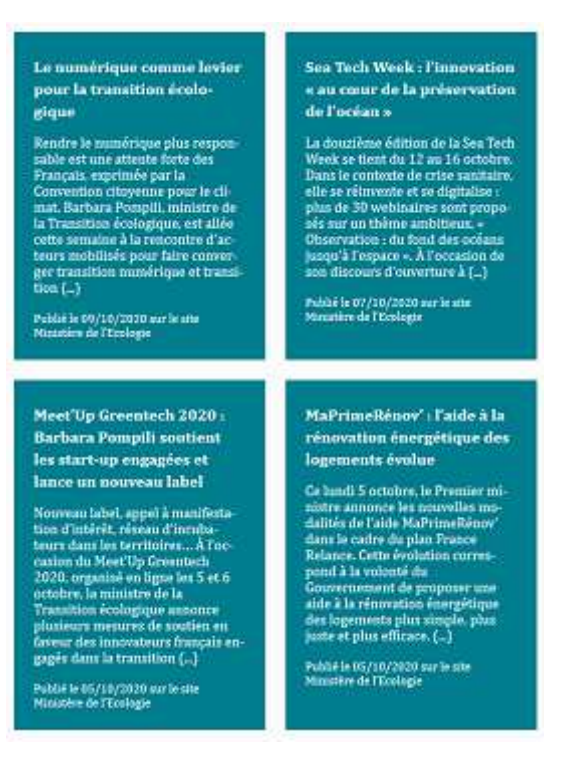

On sélectionne le site souhaité dans une liste déroulante, qui affiche la liste des sites référencés avec syndication et publiés.

On peut choisir le nombre d'articles à afficher et on peut afficher ou non leur descriptif.

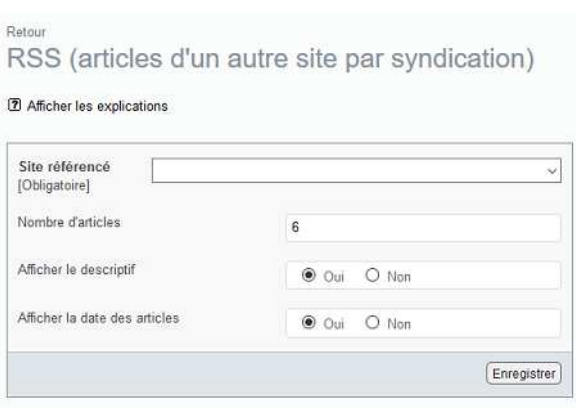

La forme (un seul bloc ou bien un bloc par article), le style et les couleurs sont définis dans la configuration générale du widget.

### **Widget site référencé**

Ce widget affiche un site référencé avec son titre, son descriptif et un lien vers le site.

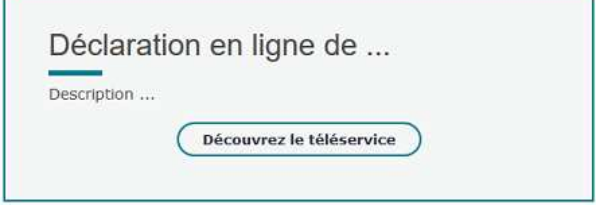

On sélectionne le site souhaité dans une liste déroulante, qui affiche la liste des sites référencés publiés. On peut choisir entre 3 libellés pour le bouton.

Le style et les couleurs sont définis dans la configuration générale du widget.

#### **Widget vidéo de Terra**

Ce widget permet d'afficher une vidéo du site terra.developpement-durable.gouv.fr

Exemple de résultat :

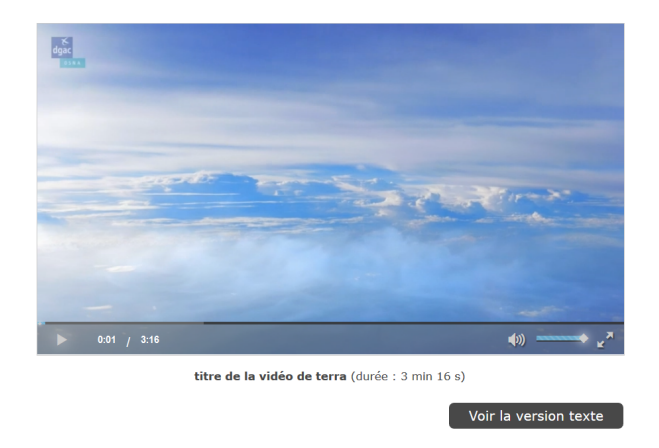

Le bouton « Voir la version texte » permet d'afficher la transcription textuelle que l'on aura renseignée, afin de respecter les règles d'accessibilité.

### **Evolution du widget vidéo de Dailymotion**

La version 2 ajoute un mécanisme optionnel, pour les vidéos de Dailymotion, qui permet d'importer automatiquement le titre, le descriptif, la durée et les crédits d'une vidéo.

#### **Autres nouveautés**

Les possibilités, pour que l'administrateur du site puisse désactiver, si nécessaire, un ou plusieurs widgets, sont regroupées dans une page intitulée "Désactiver certains widgets".

La version 2 apporte des possibilités de sélection lorsque l'on exporte la configuration de CIWIDGET. Il est ainsi possible d'imposer à des sites la configuration de certains widgets.

Par ailleurs la version 2 ajoute un mécanisme d'import de configuration.

Enfin, la configuration de certains widgets pioche dans la palette de couleurs du plugin CISTYLE.

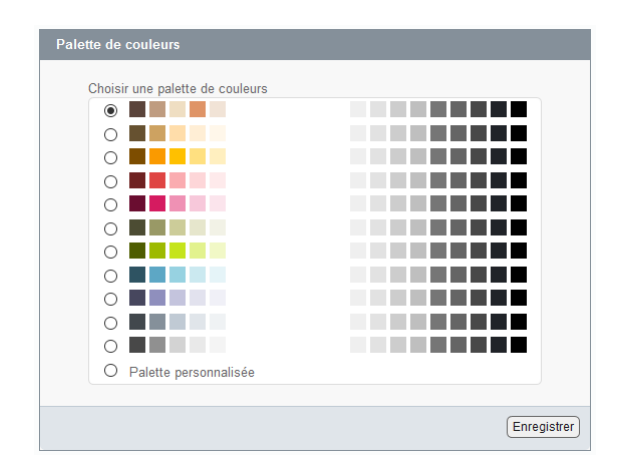

Grâce à ces possibilités de configuration, le plugin CIWIDGET peut être utilisé sur n'importe quel site (sous SPIP 3) quelle que soit sa charte graphique.